[Portal](https://zhiliao.h3c.com/questions/catesDis/193) **[杨攀](https://zhiliao.h3c.com/User/other/382)** 2017-07-31 发表

本案例介绍本地Portal认证无感知的典型配置,当客户端数量较少,且没有Portal服务器时,那么可以采 用本地Portal认证无感知的方式来实现客户的无感知需求。

本案例不严格与具体软、硬件版本对应,如果使用过程中与产品实际情况有差异,请参考相关产品手 册,或以设备实际情况为准。

本案例中的配置均是在实验室环境下进行的配置和验证,配置前设备的所有参数均采用出厂时的缺省 配置。如果您已经对设备进行了配置,为了保证配置效果,请确认现有配置和以下举例中的配置不冲 突。

本案例假设您已了解Portal认证的特性。

如图1所示,DHCP服务器为AP和Client分配IP地址。现要求: ·AC同时承担Portal Web服务器、Portal认证服务器职责。 ·采用直接方式的Portal认证

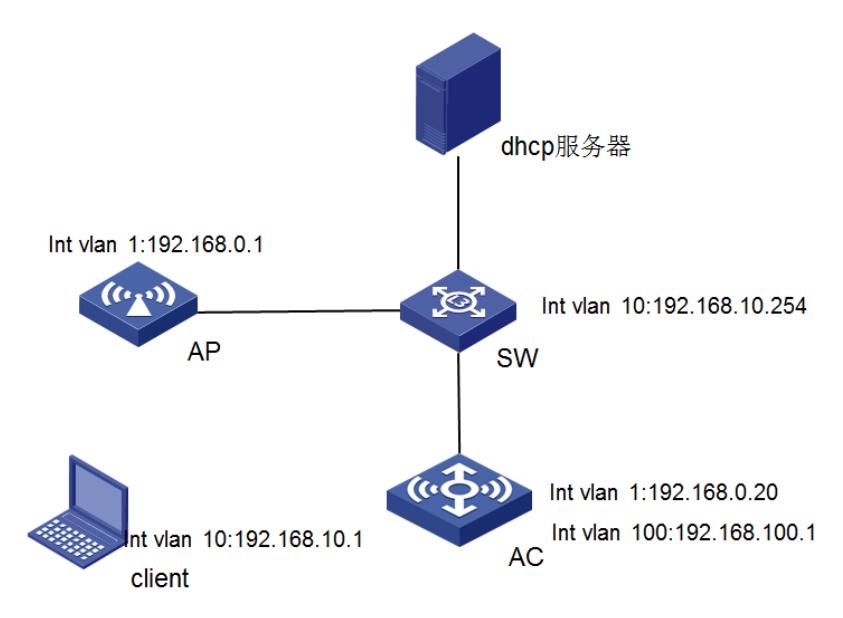

AP用VLAN 1进行注册, 客户端获取的为VLAN 10的地址, 网关在交换机上, 为192.168.10.254。

## **一、配置AC**

(1)配置AC的接口 # 创建VLAN1及其对应的VLAN接口,并为该接口配置IP地址。AP将获取该IP地址与AC建立CAPWAP 隧道。 <AC> system-view [AC] vlan 1 [AC-vlan100] quit [AC] interface vlan-interface 1 [AC-Vlan-interface100] ip address 192.168.0.20 24 [AC-Vlan-interface100] quit # 在交换机上配置路由,保证启动Portal之前各Client和AC之间的路由可达。(略) (2)配置无线服务 # 创建无线服务模板st1,并进入无线服务模板视图。 [AC] wlan service-template st1 # 配置SSID为service。 [AC-wlan-st-st1] ssid localportal # 配置本地转发的VLAN为10。 [AC-wlan-st-st1] client forwarding-location ap vlan 10 # 配置接入的Portal用户使用认证域为localportal。 [AC-wlan-st-st1] portal domain localportal [AC-wlan-st-service] quit #创建AP, 配置AP名称为office, 型号名称选择WA4320i-ACN, 并配置序列号219801A0CNC1380114 54。 [AC] wlan ap office model WA4320i-ACN [AC-wlan-ap-office] serial-id 219801A0CNC138011454

# 进入Radio 2视图。 [AC-wlan-ap-office] radio 2 # 将无线服务模板st1绑定到radio 2,并开启射频。 [AC-wlan-ap-office-radio-2] service-template st1 [AC-wlan-ap-office-radio-2] radio enable [AC-wlan-ap-office-radio-2] quit [AC-wlan-ap-office] quit (4)配置认证域 # 创建名为dm1的ISP域并进入其视图。 [AC] domain dm1 # 为Portal用户配置AAA认证方法为RADIUS。 [AC-isp-dm1] authentication portal local # 为Portal用户配置AAA授权方法为RADIUS。 [AC-isp-dm1] authorization portal none # 为Portal用户配置AAA计费方法为none,不计费。 [AC-isp-dm1] accounting portal none #指定ISP域dm1下的用户闲置切断时间为15分钟,闲置切断时间内产生的流量为1024字节。 [AC-isp-dm1] authorization-attribute idle-cut 15 1024 [AC-isp-dm1] quit (5)配置Portal认证 # 配置Portal Web服务器的URL为<http://192.168.100.1:8080/portal>。 [AC] portal web-server newpt [AC-portal-websvr-newpt] url <http://192.168.100.1:8080/portal> # 配置设备重定向给用户的Portal Web服务器的URL中携带参数wlanuserip。 [AC-portal-websvr-newpt] url-parameter wlanuserip source-address # 配置Portal Web服务器类型为imc。 [AC-portal-websvr-newpt] server-type imc [AC-portal-websvr-newpt] quit # 创建本地Portal Web 服务器,进入本地Portal Web服务器视图,并指定使用HTTP协议和客户端交互 认证信息。 [AC] portal local-web-server http #配置本地PortalWeb服务器提供的缺省认证页面文件为abc.zip(设备的存储介质的根目录下必须已存 在该认证页面文件,否则功能不生效)。 [AC–portal-local-websvr-http] default-logon-page abc.zip [AC–portal-local-websvr-http] tcp-port 8080 [AC–portal-local-websvr-http]quit # 开启无线Portal漫游功能 [AC] portal roaming enable #配置无感知的名字为localportal,无感知服务器为192.168.100.1,开启本地无感知功能,设置无感知 绑定表项的老化时间为1小时 [AC]portal mac-trigger-server localportal [AC-portal-mac-trigger-server-localportal]ip 192.168.100.1 [AC-portal-mac-trigger-server-localportal]local-binding enable [AC-portal-mac-trigger-server-localportal]local-binding aging-time 1 开启无线Portal漫游功能。 [AC] portal roaming enable # 关闭无线Portal客户端ARP表项固化功能。 [AC] undo portal refresh arp enable # 开启无线Portal客户端合法性检查功能。 [AC] portal host-check enable (6)配置本地Portal认证的用户名和密码 # 配置用户名为 123。 [AC] local-user 123 class network # 配置密码为123,并调用为portal服务。 [AC-luser-network-123]password simple 123 [AC-luser-network-123]service-type portal (6)在服务模板下调用mac-trigger,调用web-server,并且使能portal认证。 [AC-wlan-st-service] portal web-server newpt [AC-wlan-st-service] portal apply mac-trigger-server localportal [AC-wlan-st-service] portal enable method direct [AC-wlan-st-service] service-template enable **二、给AP下发MAP文件**。 sys-view

vlan 10

int g1/0/1 port link-type trunk port trunk permit vlan 10 1

## **三、配置交换机。**

# 创建VLAN 10, 用于转发Client无线报文。 [Switch] vlan 10。 [Switch-vlan200] quit。 # 配置Switch与AP相连的GigabitEthernet1/0/1接口的属性为Trunk, 允许VLAN 10通过。 [Switch] interface gigabitethernet 1/0/1。 [Switch-GigabitEthernet1/0/1] port link-type trunk。 [Switch-GigabitEthernet1/0/1] port trunk permit vlan 10 1。 [Switch-GigabitEthernet1/0/1] quit。 #在交换机上配置客户的DHCP [switch]dhcp server ip-pool vlan10。 [switch-dhcp-pool-vlan10]network 192.168.10.0 24。 [switch-dhcp-pool-vlan10]gateway-list 192.168.10.254。 [switch-dhcp-pool-vlan10]dns-list 8.8.8.8。

## **四、实验结果。**

第一次进行无感知认证时,首先会输入用户名和密码,认证成功之后可以通过命令查看。 [IRF]display portal user all Total portal users: 1 Username: 1234 AP name: ap1 Radio ID: 1 SSID: localportal Portal server: N/A State: Online VPN instance: N/A MAC IP VLAN Interface 68db-ca64-23fd 192.168.10.1 10 WLAN-BSS2/0/8 Authorization information: DHCP IP pool: N/A User profile: N/A Session group profile: N/A ACL number: N/A Inbound CAR: N/A Outbound CAR: N/A 查看本地MAC无感知的表项,当有本地portal无感知表项之后,说明无感知生效,接下来就客户端可以 实现无感知。 [IRF]display portal local-binding mac-address all Total mac-address number: 1 Mac-address User-name 68db-ca64-23fd 1234

1. 客户端和AC能ping通,也就是客户端的网关要和AC能通。

2. AC上必须要配置portal host-check enable, 来通过客户端的表项来检查客户端信息。

3. 给AP下发MAP文件放通客户端的相应VLAN。